## **1. Das Minimenü**

Das Minimenü ist ein frei-konfigurierbares, kreisförmiges Schnellzugriffsmenü, das mit einem Klick auf die rechte Maustaste aktiviert wird. Der Cursor muss sich hierfür im Modellbereich befinden.

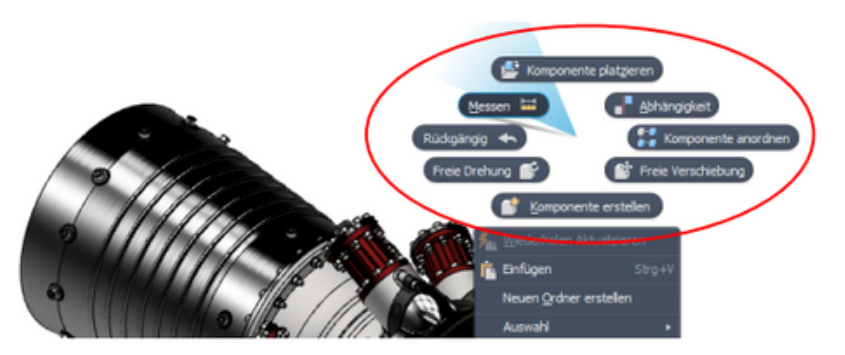

Die Auswahl der Werkzeuge ist frei wählbar und kontextabhängig, dies bedeutet, dass sich mit der Änderung in einen anderen Werkzeugbereich, z.B. durch den Wechsel in den Skizziermodus, auch die Werkzeuge des Minimenüs ändern. Um das Minimenü anzupassen, wechseln Sie in einem beliebigen Arbeitsbereich auf die Registerkarte "Extras" und wählen "Anpassen". Wechsel Sie auf den Reiter "Minimenü" und stellen Sie die gewünschte Kontext-Umgebung ein. Nun können Sie ein Feld auswählen, auf dessen Position sich der angepasste Befehl befinden soll. Auf der rechten Seite des Fensters bestimmen Sie nun den Befehl, den Sie dem Minimenü hinzufügen möchten.

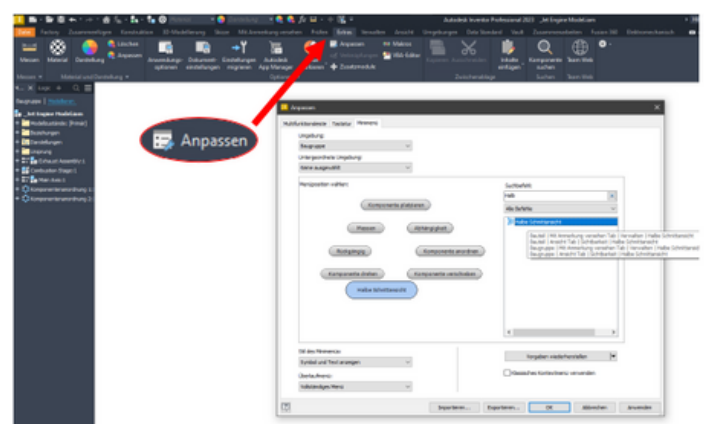

Bestätigen Sie Ihre Änderung mit "Ok" oder "Anwenden" und wechseln zurück in den Modellbereich. Durch einen Klick auf die rechte Maustaste können Sie nun das Minimenü aktivieren und Ihre Änderung ist wirksam.

3